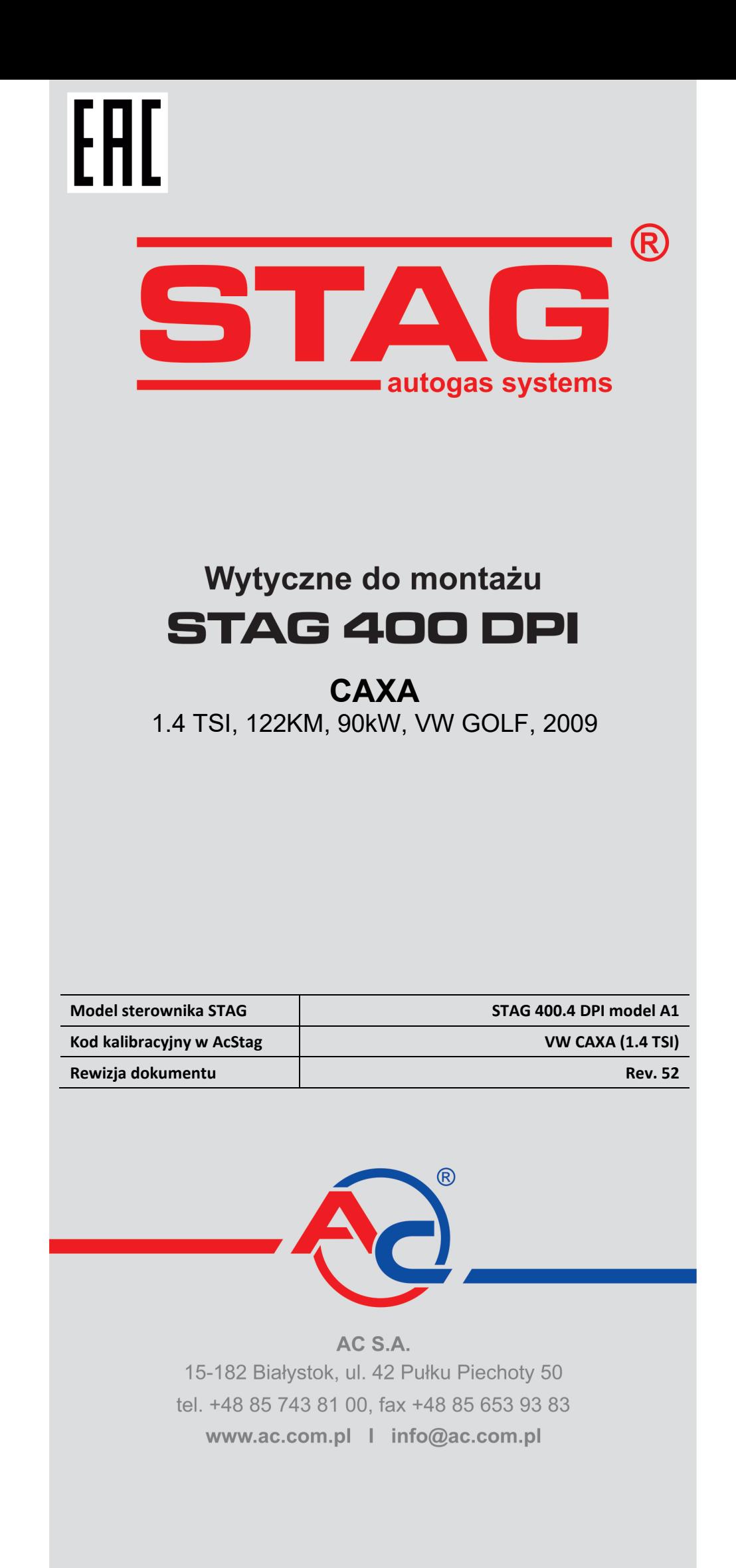

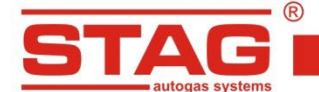

**Należy montować wyłącznie wtryskiwacze i reduktory produkcji AC. Silnik obsługiwany przez model sterownika dostępny w wykazie na stronie www: [http://www.ac.com.pl/pl](http://www.ac.com.pl/pl-warsztat-kody-silnikow)-warsztat-kody-silnikow**

#### **1. Montaż dysz wtryskiwaczy gazowych.**

Po zdemontowaniu kolektora ssącego będzie możliwy dostęp do detalu, w którym należy wykonać otwory do wkręcenia dysz wtryskiwaczy gazowych. Nawiercenia w kanale ssącym wykonać w sposób widoczny na rysunku.

Sugerowane użycie komponentów instalacji gazowej:

- wtryskiwaczy AC W02 z rozmiarem dyszy 2.0mm,
- reduktora R02.

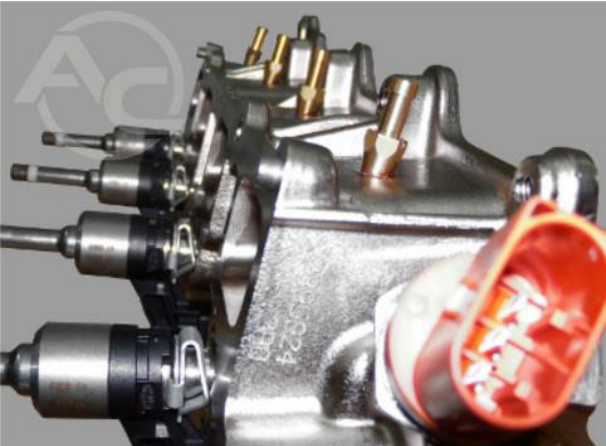

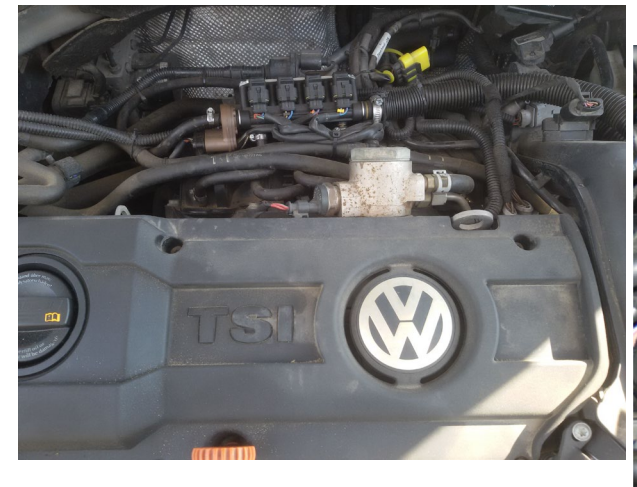

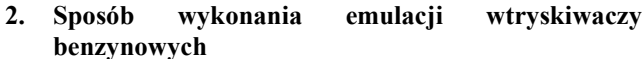

Wykonanie emulacji w komorze silnika:

- Należy odszukać wiązkę podłączeniową od wtryskiwaczy benzynowych (przewody w peszlu karbowanym)
- Wykonanie emulacji przy złączu sterownika ECU
- Podłączenie emulacji możemy wykonać wg tabeli zamieszczonej poniżej. Jeżeli kolory przewodów nie są zgodne z tabelą, należy kierować się numerami pinów sterownika ECU.

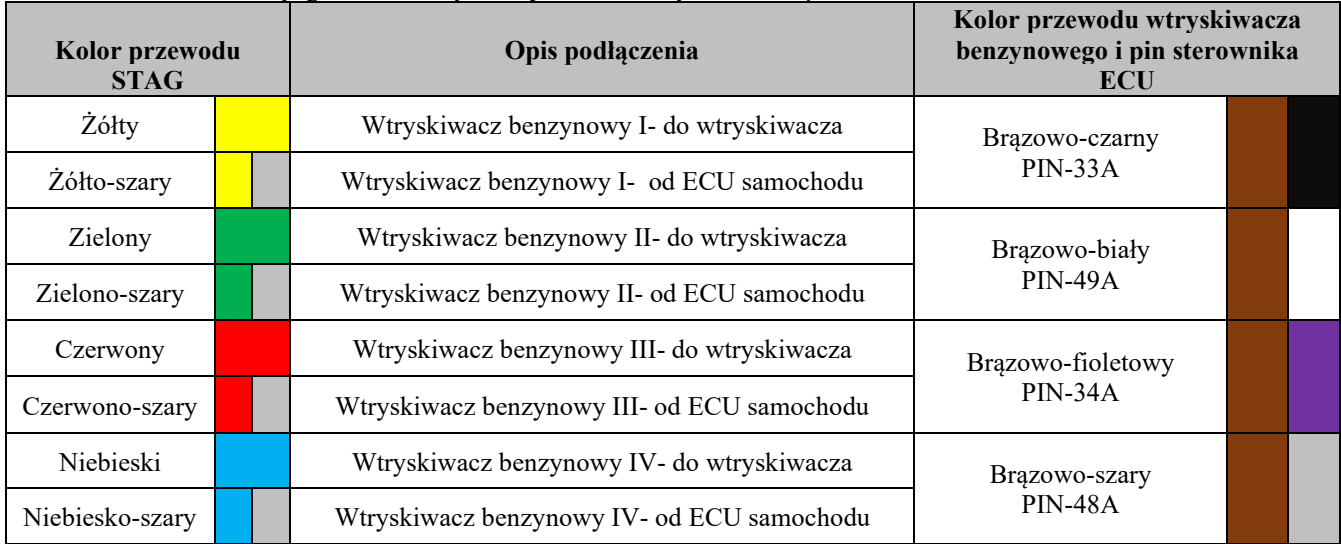

**3. Sposób wykonania emulacji czujnika ciśnienia paliwa**

AC S.A. wszelkie prawa zastrzeżone. Zabronione jest kopiowanie, publikowanie, rozpowszechnianie, udostępnianie czy wykorzystywania w jakikolwiek inny<br>sposób całości lub części danych zawartych w niniejszym dokumencie, w sz

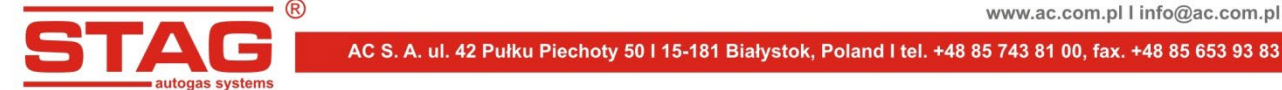

Zlokalizować wtyk czujnika ciśnienia listwy paliwowej. Wtyczka 3 pinowa widoczna na zdjęciu. Przewód do emulacji, pin-2 (szaro-niebieski). Rozciąć w dogodnym miejscu i podłączyć wiązkę emulacji czujnika ciśnienia. Podłączenie można również wykonać przy sterowniku ECU. Podłączenie wykonać według tabelki poniżej.

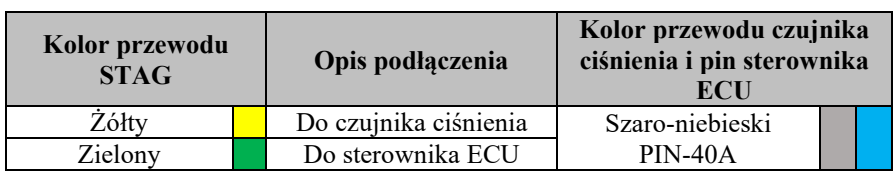

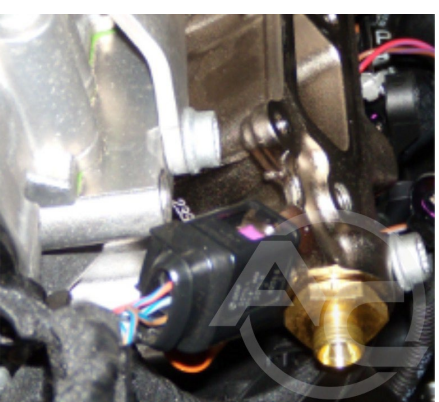

#### **4. Podłączenia dedykowane 4.1 Podłączenie komunikacji OBD**

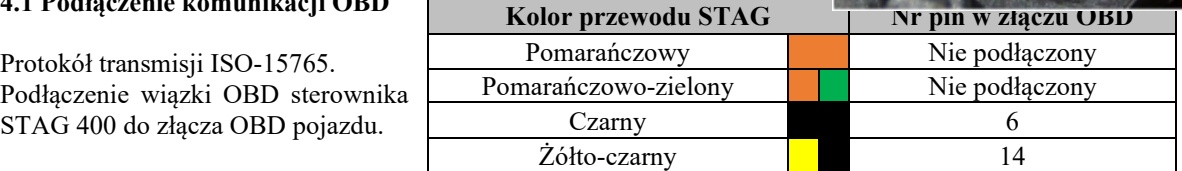

# **4.2 Podłączenia standardowe**

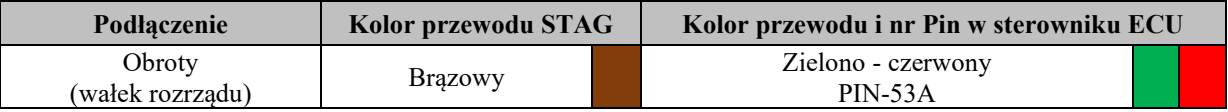

**UWAGA:** Jeżeli kolory przewodów nie są zgodne z tabelą, należy kierować się numerami pinów sterownika ECU.

# **5. Informacje pomocnicze.**

**5.1 Umiejscowienie sterownika benzynowego.**

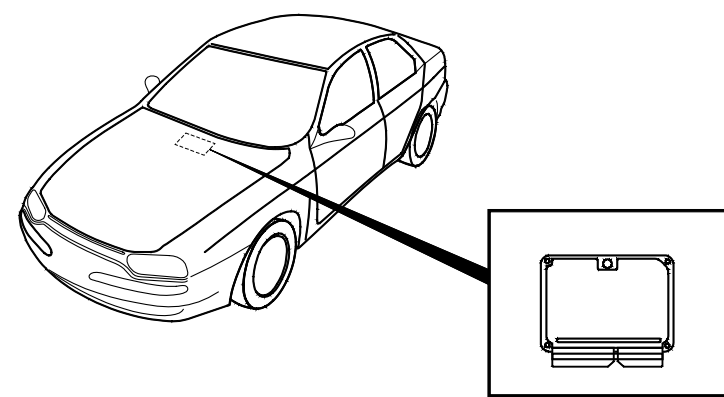

**5.2 Widok złącza przewodu sterownika benzynowego od strony sterownika.**

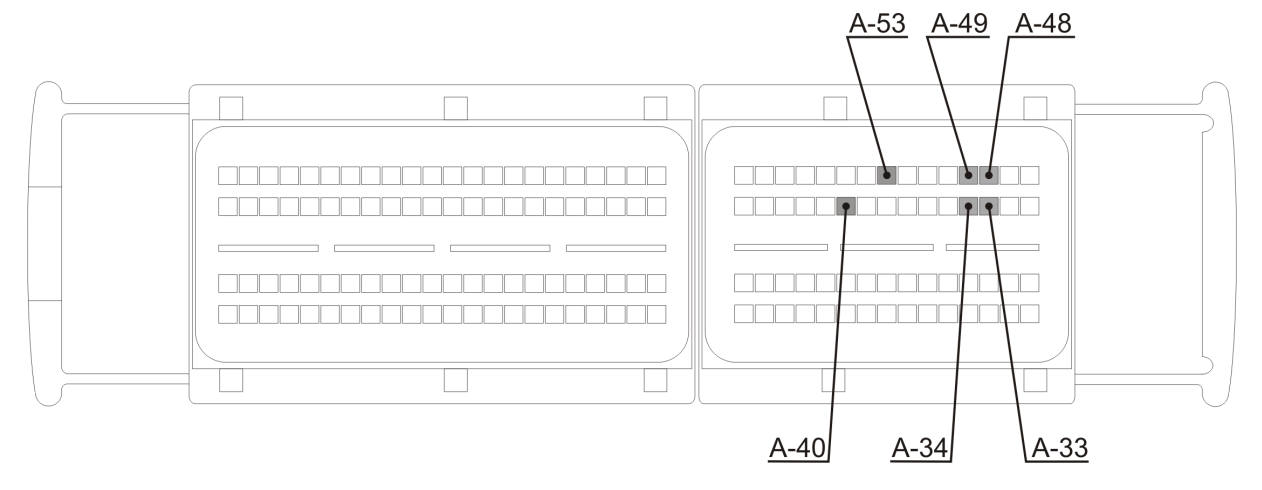

AC S.A. wszelkie prawa zastrzeżone. Zabronione jest kopiowanie, publikowanie, rozpowszechnianie, udostępnianie czy wykorzystywania w jakikolwiek inny<br>sposób całości lub części danych zawartych w niniejszym dokumencie, w sz **odpowiedzialności karnej lub cywilnej.**

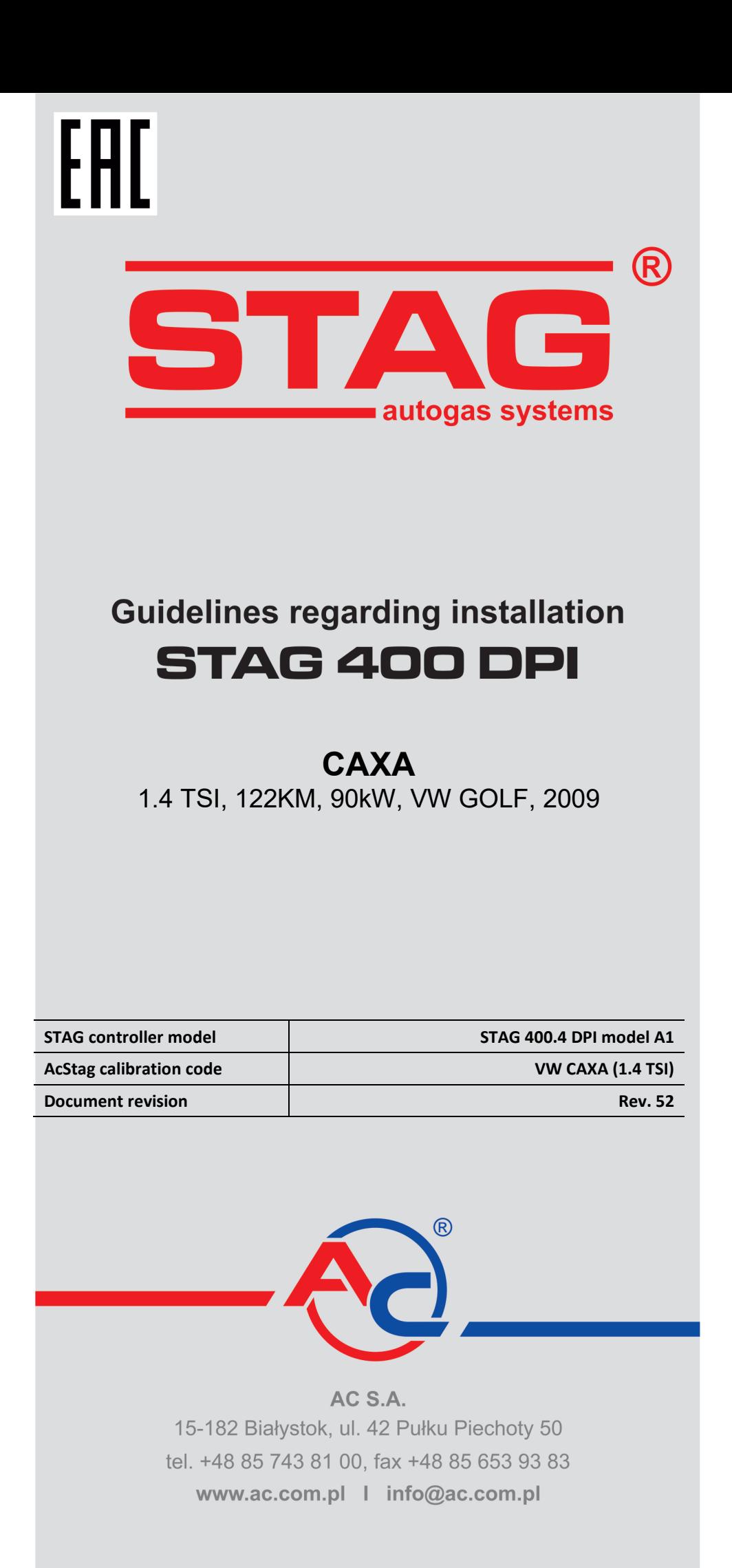

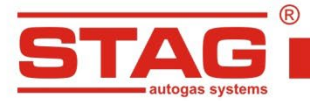

**Should be installed only injectors and reducers manufactured by AC. Engine code supported by STAG controller. The list available on the AC website <http://www.ac.com.pl/en-services-zone-400dpi>**

# **1. Installation of LPG injector nozzles**

Once the suction manifold has been removed, the element will be accessible, in which boreholes must be drilled in order to screw in LPG injector nozzles. Drill the boreholes in the suction channel as shown in the picture.

Suggested use of gas system components:

- Injector AC W02 and nozzle diameter of 2.0 mm.
- Reducer R02.

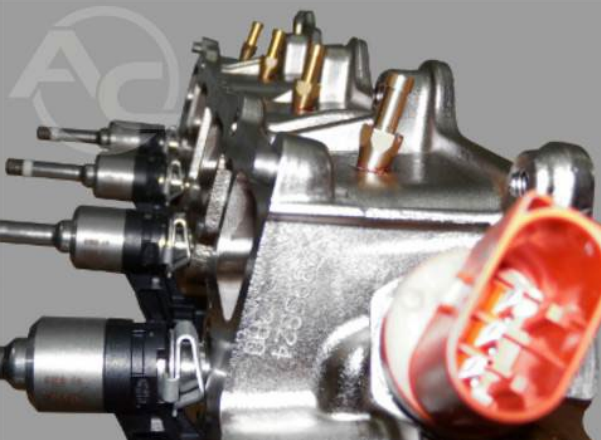

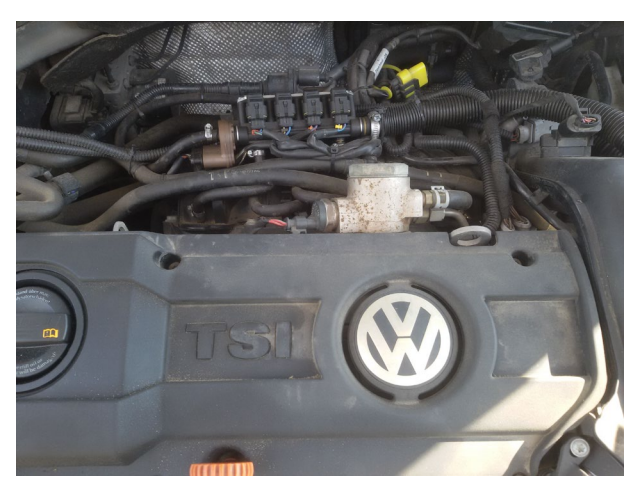

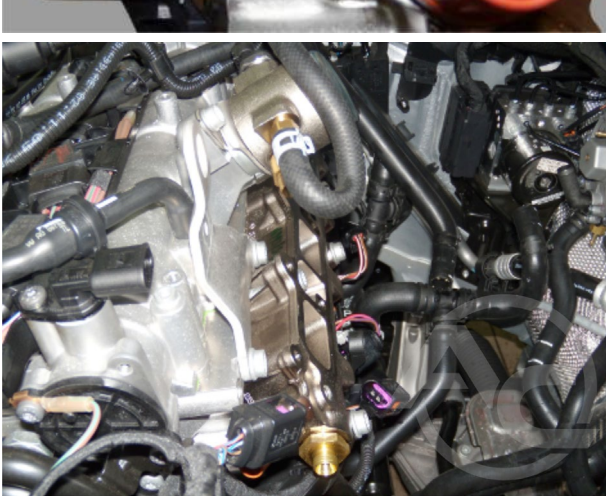

#### **2. Petrol injectors emulation method**

- $\triangleright$  Emulation in the engine compartment:
	- Locate the connection harness of the petrol injectors (wires in corrugated cable conduit protection hoses).
	- Emulation by the ECU controller's connection
		- Connect the emulator in line with the table below. If the wire colors are not compatible with the table, you should pay attention to the pin numbers of ECU controller.

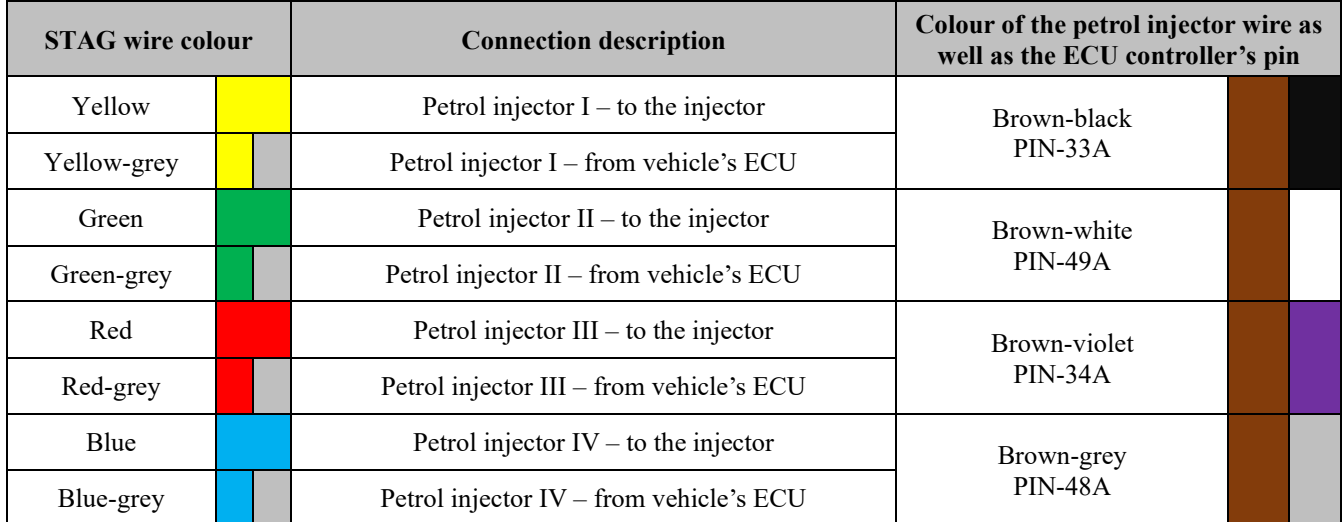

AC S.A. All rights reserved Copying, publishing, distribution, and any usage of the full or partial data included in the herewith document, particularly pictures, drawings, illustrations, trademarks, etc., is strictly prohibited under the law.

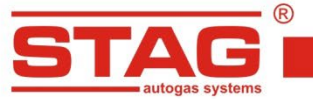

#### **3. Fuel pressure sensor emulation method**

Locate the pin of the fuel channel pressure sensor. A 3-pin plug as shown in the picture. Emulation wire, 2-pin (grey and blue).

Cut where convenient and connect the pressure sensor emulation harness. Alternatively, the connection can be made by the ECU controller. Proceed with the connection in line with the table below.

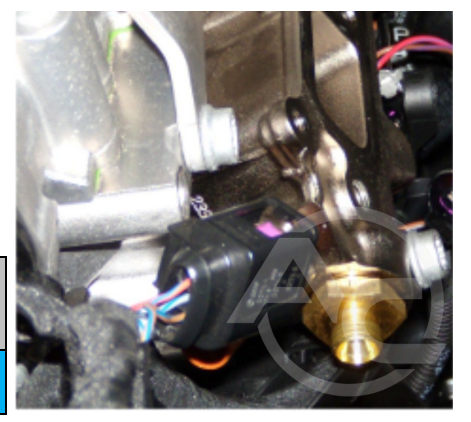

www.ac.com.pl I info@ac.com.pl

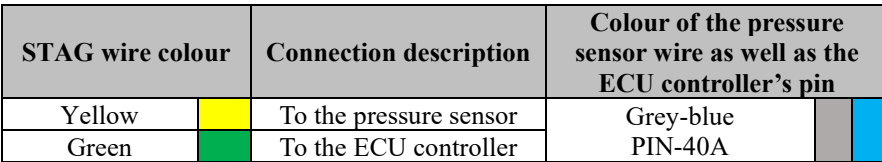

### **4. Dedicated connections**

#### **4.1 OBD communication connection**

ISO-15765 transmission protocol.

Connection of the OBD harness of STAG 400 controller to the vehicle's ODB connection (see the table).

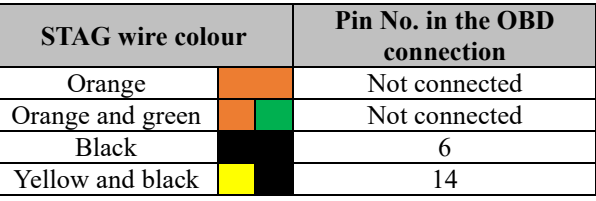

### **4.2 Standard connection**

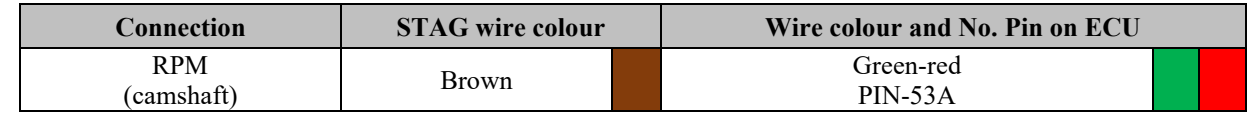

**Note:** If the wire colors are not compatible with the table, you should pay attention to the pin numbers of ECU controller

# **5. Additional information**

**5.1 Location of the petrol controller**

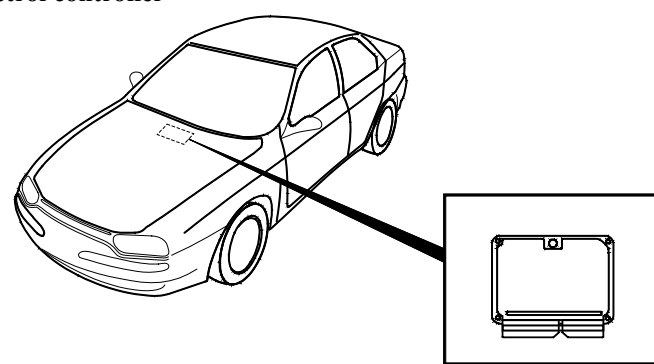

**5.2 Connection of the petrol controller's wire from the controller's side**

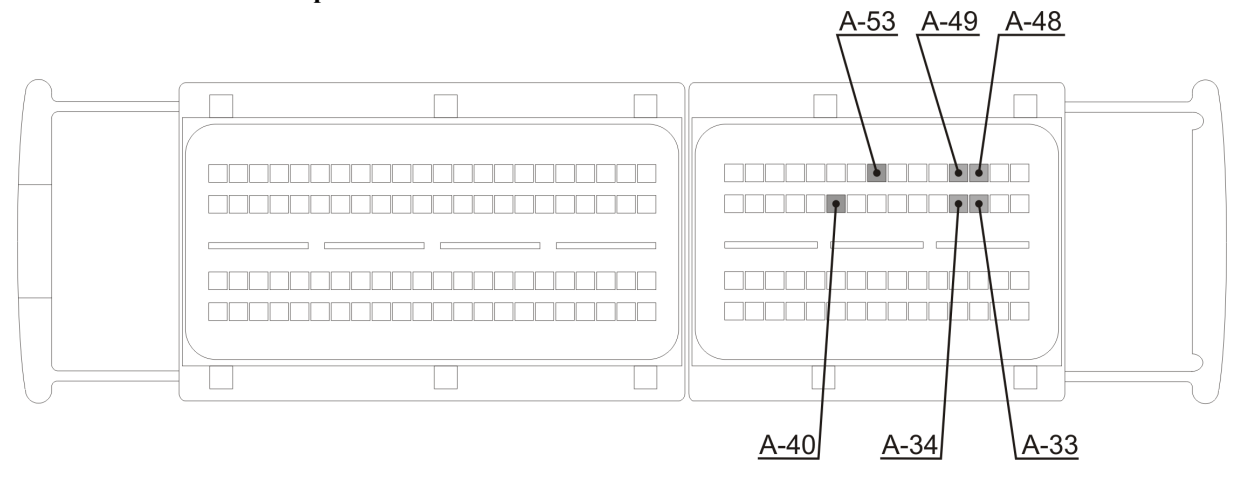

AC S.A. All rights reserved Copying, publishing, distribution, and any usage of the full or partial data included in the herewith document, particularly pictures, drawings, illustrations, trademarks, etc., is strictly prohibited under the law.

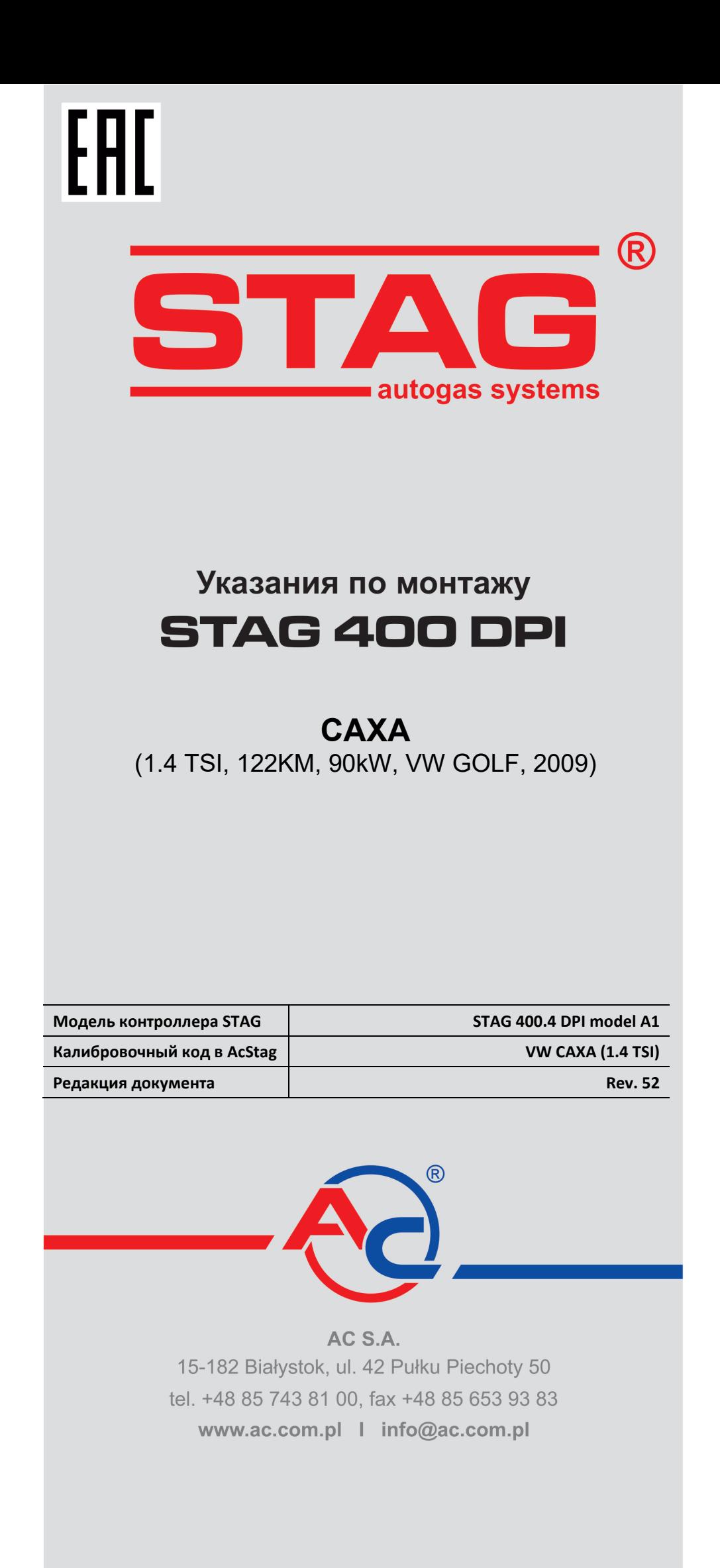

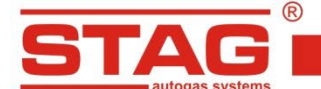

AC S. A. ul. 42 Pułku Piechoty 50 l 15-181 Białystok, Poland I tel. +48 85 743 81 00, fax. +48 85 653 93 83

#### **Исключительно надо монтировать инжекторы и редукторы производства АС. Двигатель, поддерживаемый моделью контроллера, доступен в списке на веб-сайте <http://www.ac.com.pl/ru-serwisy-stag400DPI>**

#### **1. Oнтаж сопел газовых инжекторов.**

демонтажа всасывающего коллектора откроется доступ к детали, в которой следует выполнить отверстия под сопла газовых инжекторов. Отверстия во всасывающем канале выполнить, как показано на рисунке.

Рекомендуемые инжекторы:

- AC W02 с размером сопла 2,0 мм.
- Pедуктор R02

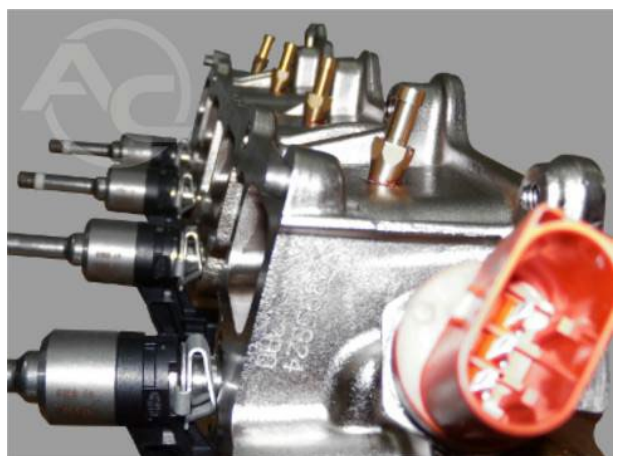

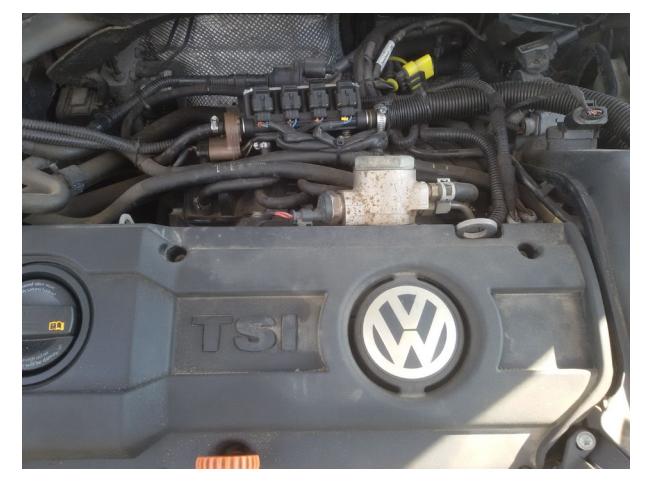

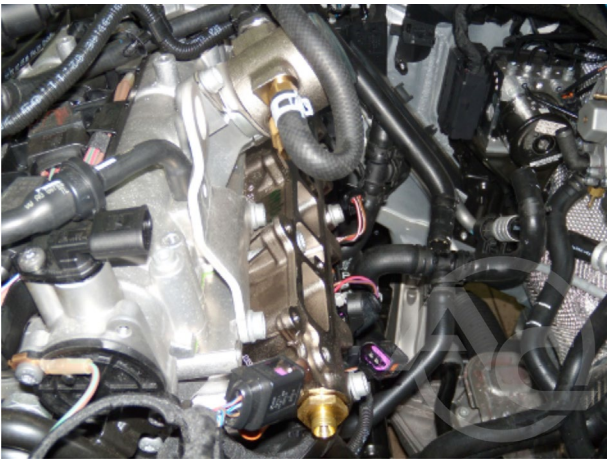

#### **2. Порядок выполнения эмуляции бензиновых инжекторов**

- Выполнение эмуляции в двигательном отсеке:
	- Следует отыскать присоединительный жгут от бензиновых инжекторов (провода в гофрированной трубке)
- Выполнение эмуляции при разъеме контроллера ECU
	- Подключение эмуляции выполнить в соответствии с таблицей, приведенной ниже. Если цвета проводов не совпадают с таблицей, следует руководствоваться номерами пинов блока управления ECU.

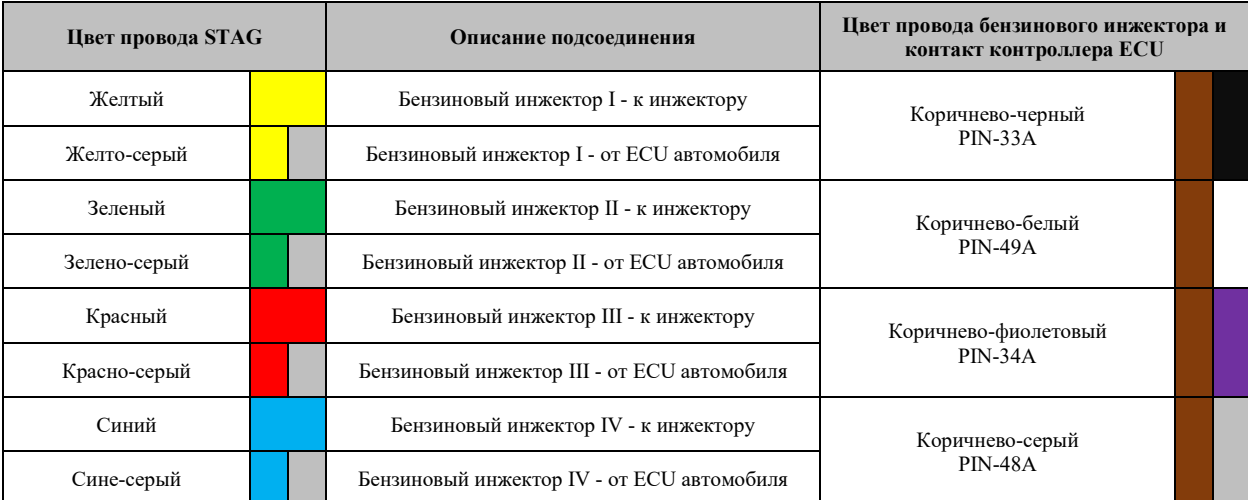

АС S.А. все права защищены. Запрещается копирование, публикация, распространение, предоставление кому-либо и использование любым иным образом<br>полностью либо частично данных, содержащихся в настоящем документе, в частности уголовной и гражданской ответственности.

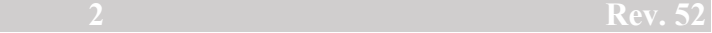

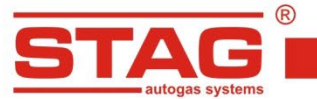

#### **3. Порядок выполнения эмуляции датчика давления топлива.**

Отыскать датчик давления топливной планки. 3-контактный разъем показан на фотографии. Провод эмуляции, pin-2 (серо-синий). Разрезать в удобном месте и подсоединить жгут эмуляции датчика давления. Подсоединение можно также выполнить при контроллере ECU. Подсоединение выполнить в соответствии с приведенной ниже таблицей

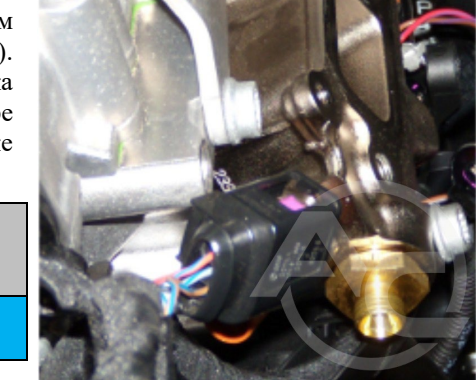

www.ac.com.pl | info@ac.com.pl

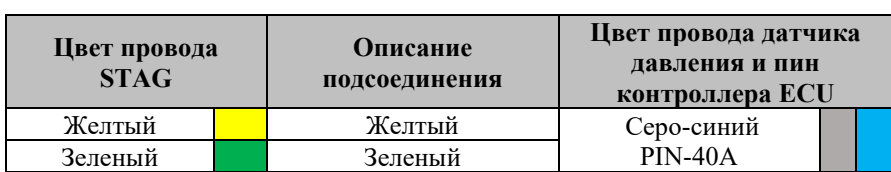

# **4. Специальные подключения**

**4.1 Подсоединение коммуникации OBD**

Протокол трансмиссии ISO-15765. Подсоединение жгута OBD контроллера Stag 400 к разъему OBD транспортного средства.

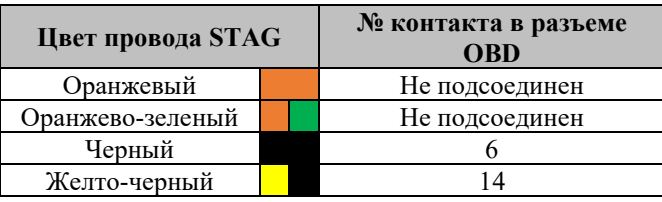

### **4.2 Стандартные подключения.**

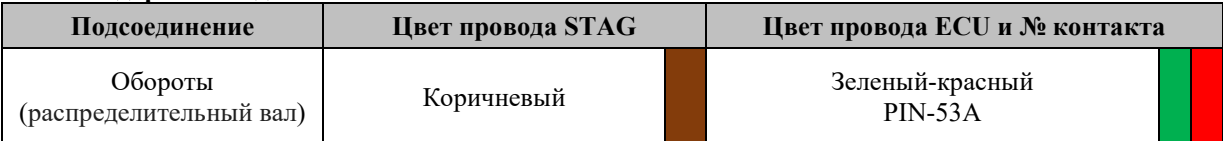

 **ВНИМАНИЕ!** Если цвета проводов не совпадают с таблицей, следует руководствоваться номерами пинов блока управления ECU.

# **5. Вспомогательная информация.**

**5.1 Местоположение бензинового контроллера.**

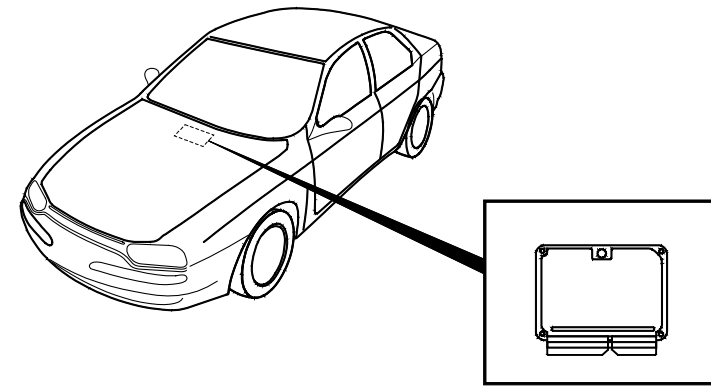

**5.2 Вид разъема провода бензинового контроллера со стороны контроллера.**

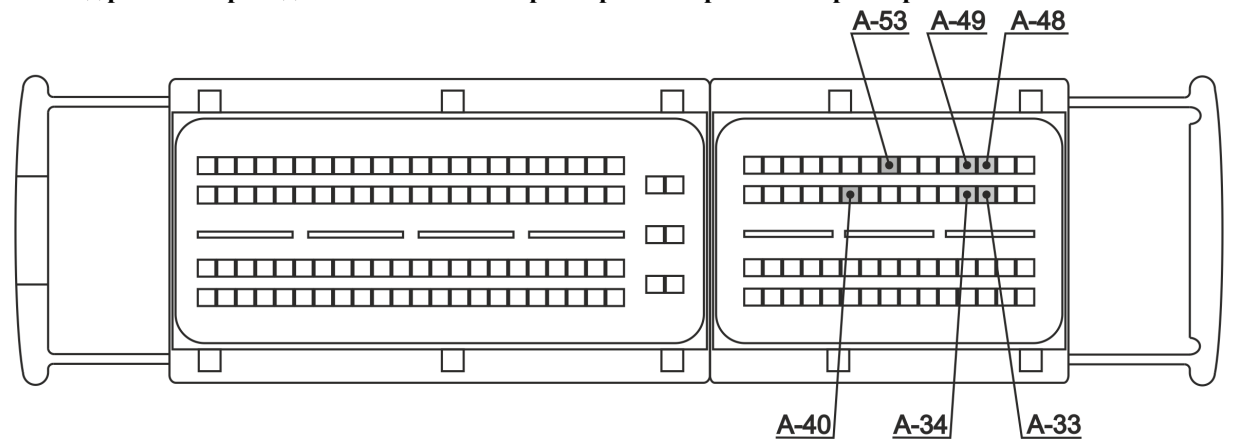

АС S.А. все права защищены. Запрещается копирование, публикация, распространение, предоставление кому-либо и использование любым иным образом<br>полностью либо частично данных, содержащихся в настоящем документе, в частности уголовной и гражданской ответственности.